On peut insérer un pad par exemple dans la rubrique classe.

1/ Ouvrir la rubrique classe

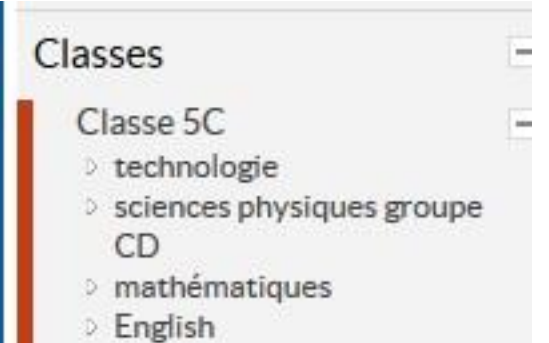

Et créer si besoin une sous-rubrique disciplinaire.

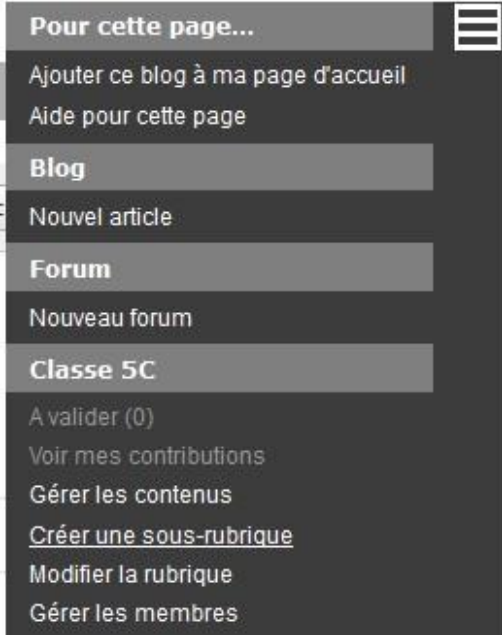

## 2/ Se rendre ensuite dans la sous-rubrique créée pour la modifier.

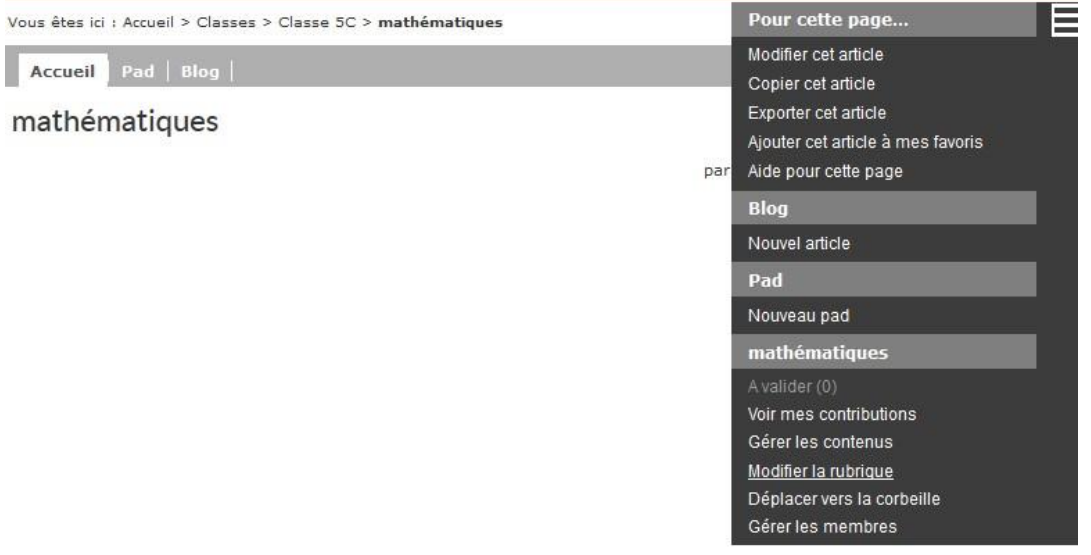

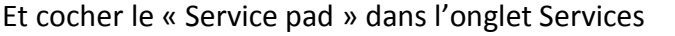

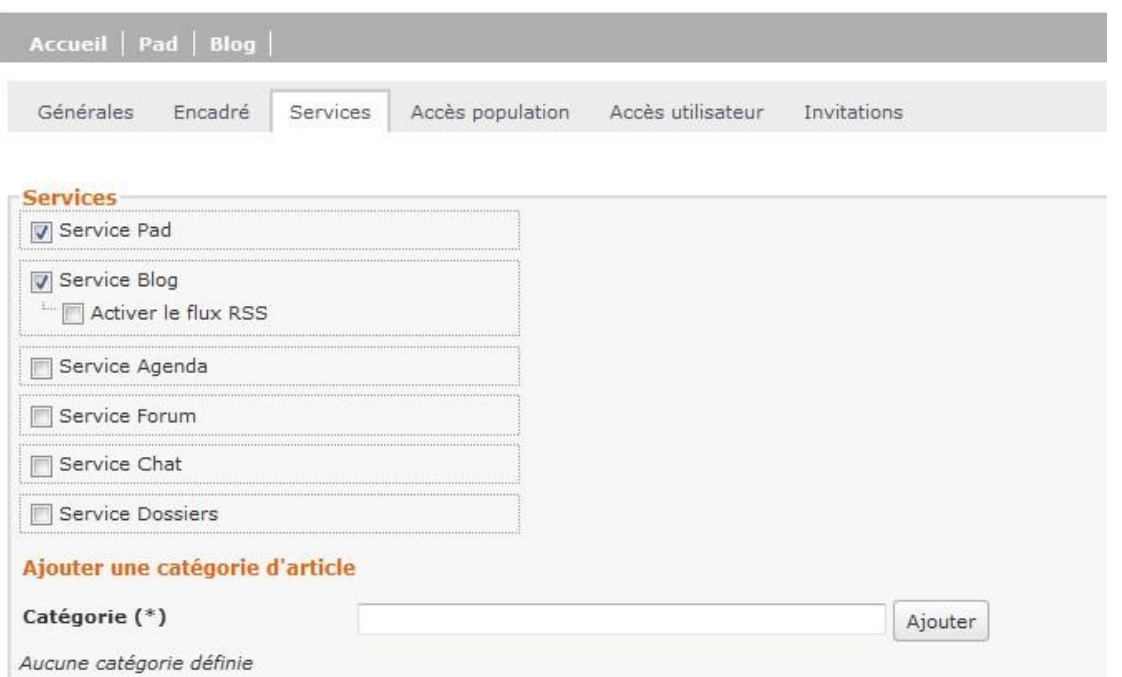

## 3/ Lorsque tout est validé, se rendre dans l'onglet Pad et créer un nouveau pad

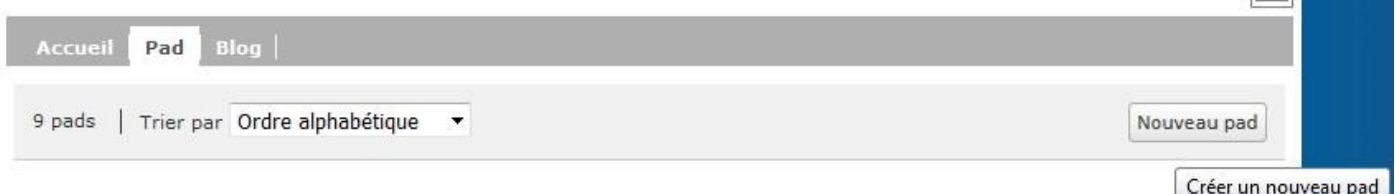

4/ On peut créer autant de pad que nécessaire en les nommant par exemple avec les noms des élèves

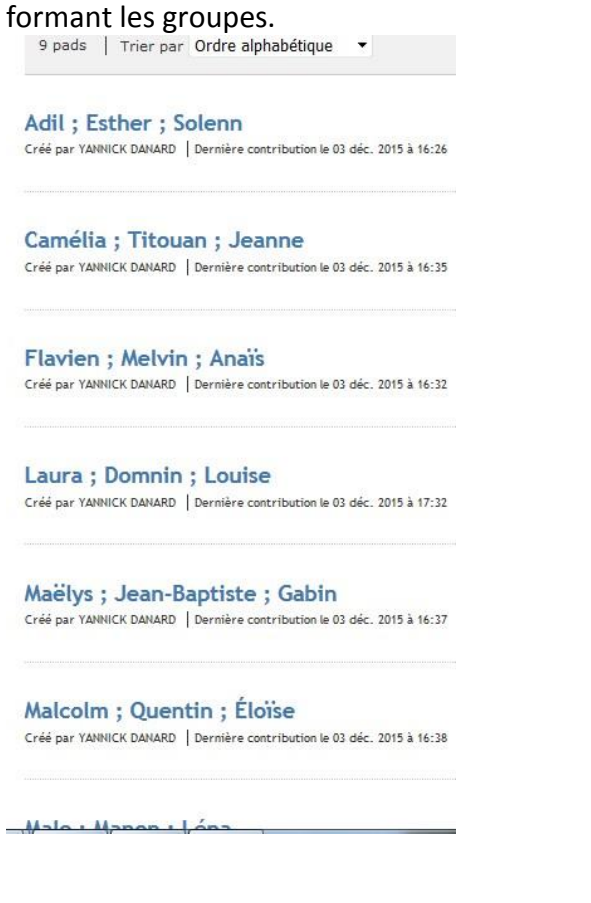